## Lecture 01: welcome and intro what LSD and Unix have in common

Hands-On Unix System Administration DeCal

2012-08-27

#### The connection

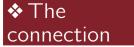

Introduction

Diving into the shell

Text editing

"Two of the most famous products of Berkeley are LSD and Unix. I don't think that this is a coincidence."

(from The Unix-Haters Handbook)

#### ♦ The connection

#### Introduction

What is this?

♦ Who are we?

✤What is

Unix?

♦ What is

sysadmining?

Logistics

Diving into the shell

Text editing

#### Introduction

### What is this?

♦ The connection

Introduction

♦ What is this?

Who are we?

♦ What is

Unix?

♦ What is

sysadmining?

Logistics

Diving into the shell

Text editing

• CS 98/198-8, the Hands-on Unix system administration DeCal

• decal.ocf.berkeley.edu

 Don't be shy. Ask questions in class or on Piazza.

#### Who are we?

♦ The connection

Introduction

♦ What is this?

#### ♦ Who are we?

What isUnix?What is

sysadmining?

Logistics

Diving into the shell

Text editing

 Dara Adib: 3rd-year CivE; OCF general manager, Kloudless DevOps

- Felix Wong: 4th-year EECS; OCF site manager, ResComp sysadmin
- Jessica Yu: 3rd-year CS; ResComp sysadmin

#### What is Unix?

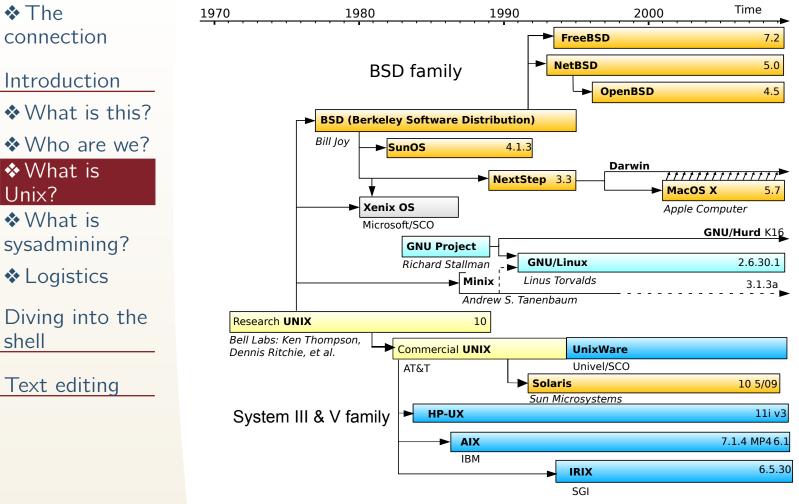

https://en.wikipedia.org/wiki/File:Unix\_history.svg

### What is sysadmining?

The connection

Introduction

♦ What is this?

♦ Who are we?

♦ What is

Unix? ♦ What is

sysadmining?

Logistics

Diving into the shell

Text editing

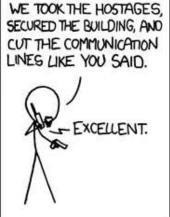

THE VENTILATION DUCTS AND WALKED ACROSS BROKEN GLASS, KILLING ANYONE WE SENT TO STOP HIM.

BUT THEN THIS GUY CLIMBED UP

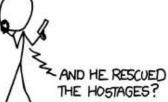

THE CABLES WE CUT, MUTTERING SOMETHING ABOUT "UPTIME". SHIT, WE'RE DEALING WITH A SYSADMIN.

NO, HE IGNORED THEM.

HE JUST RECONNECTED

http://xkcd.com/705/

### Logistics

♦ The connection

Introduction

♦ What is this?

♦ Who are we?

♦ What is

Unix?

What is sysadmining?

#### ✤ Logistics

Diving into the shell

Text editing

 lecture-lab format: lab due at start of next week's class

♦ lab  $\neq$  homework

• grading: attendance, labs, final project

• bring laptop if possible

✤ The connection

Introduction

Diving into the shell

The shell
In a nutshell
Common shells
Basic programs
Basic programs

Basic

programs

Saving

keystrokes

RTFM

Unix paradox

� |s -|

Text editing

### **Diving into the shell**

#### The shell

♦ The connection

Introduction

Diving into the shell

#### ✤ The shell

In a nutshell
Common shells
Basic programs
Basic programs
Basic programs
Saving

keystrokes

♦ RTFM

Unix paradox

**♦** |s -|

• an ordinary program (e.g., bash) that lets you access the system

text-based

• edit files, run other programs, etc.

can be automated with shell scripting

#### In a nutshell

♦ The connection

Introduction

Diving into the shell

✤ The shell

#### ✤ In a nutshell

Common shells

Basic

programs

Basic

programs

Basic

programs

Saving

keystrokes

RTFM

Unix paradox

� |s -|

Text editing

• there's a prompt

• type something

• read output

• repeat

#### **Common shells**

♦ The connection

Introduction

Diving into the shell

✤ The shell

♦ In a nut*shell* 

✤ Common shells

✤ Basic

programs

Basic

programs

Basic

programs

Saving

keystrokes

♦ RTFM

Unix paradox

**♦** |s -|

Text editing

#### • sh/bash

• csh/tcsh

• zsh

• fish

## **Basic programs**

♦ The connection

Introduction

Diving into the shell

✤ The shell

In a nutshellCommon shells

Basic
 programs

✤ Basic

programs

Basic

programs

Saving

keystrokes

RTFM

Unix paradox

**♦** |s -|

• pwd: print working directory

• ls: list file

• cd: change working directory

• mkdir: make directory

• rmdir: remove empty directory

## **Basic programs**

♦ The connection

Introduction

Diving into the shell

✤ The shell

✤ In a nutshell

Common

shells

✤ Basic

programs

✤ Basic programs

✤ Basic

programs

Saving

keystrokes

RTFM

Unix paradox

**♦** |s -|

Text editing

• touch: create/access file

• mv: move file

• cp: copy file

• rm: remove file

## **Basic programs**

♦ The connection

Introduction

Diving into the shell

✤ The shell

✤ In a nutshell

Common

shells

Basic

programs

Basic

programs

Basic
 programs

Saving

keystrokes

RTFM

Unix paradox

**♦** |s -|

Text editing

• echo: print text

• cat: print file

• less (more): scroll ("page") through
 file

• grep: search file for specified pattern

## Saving keystrokes

✤ The connection

Introduction

Diving into the shell

✤ The shell

♦ In a nut*shell* 

Common

shells

Basic

programs

Basic

programs

Basic

programs

Saving
 keystrokes

♦ RTFM

Unix paradox

**♦** |s -|

Text editing

command history

• tab-completion

#### RTFM

♦ The connection

Introduction

Diving into the shell

✤ The shell

♦ In a nut*shell* 

Common

shells

Basic

programs

Basic

programs

Basic

programs

Saving keystrokes

#### ♦ RTFM

Unix paradox

**♦** |s -|

Text editing

programs have command line options.
e.g., ls -l

programs are (usually) documented

♦ e.g., man ls, ls --help

 search manpages with apropos (or Google)

### Unix paradox

♦ The connection

Introduction

Diving into the shell

- ✤ The shell
- ✤ In a nutshell
- Common
- shells
- ✤ Basic
- programs
- ✤ Basic
- programs

Basic

programs

Saving

keystrokes

✤ RTFM

✤ Unix paradox

**♦** |s -|

Good Unix programs are

• simple

• do one thing well

"cat came back from Berkeley waving flags" (Rob Pike [Unix minimalist])

#### IS -

♦ The connection

Introduction

Diving into the shell

✤ The shell

✤ In a nutshell

Common

shells

✤ Basic

programs

✤ Basic

programs

Basic

programs

Saving

keystrokes

RTFM

♦ Unix paradox

� |s -|

 filenames preceded with a dot are hidden by default

♦ e.g., .bashrc

• special directories

♦ . (one dot): current directory

♦ . . (two dots): parent directory

The connection

Introduction

Diving into the shell

Text editing ↔ vi(m)

# vi(m)

♦ The connection

Introduction

Diving into the shell

Text editing

**♦** vi(m)

"I was trying to make it usable over a 300 baud modem" (Bill Joy [Berkeley graduate student])

modal text editor: normal mode, insert mode

• vimtutor